## **ขั้นตอนการติดตั้ง REFLFLEX XTR**

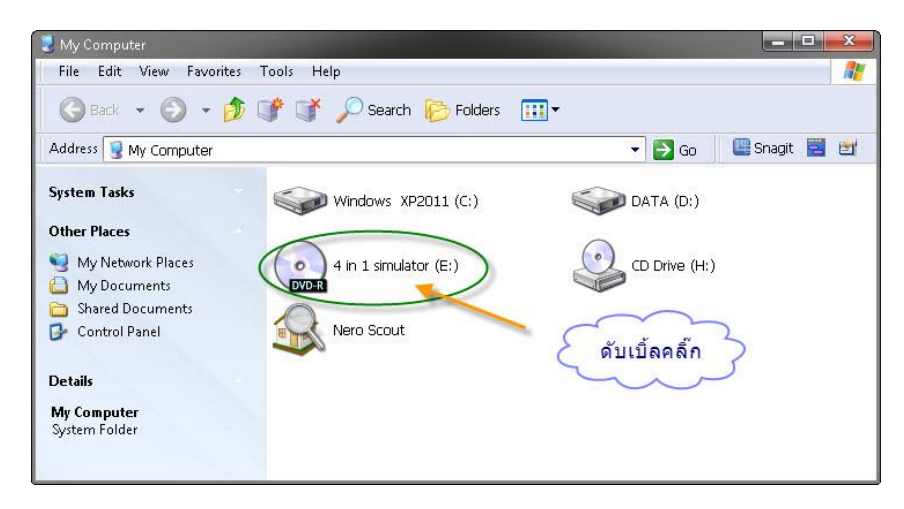

1.คลิ๊กไอคอน CD-Rom

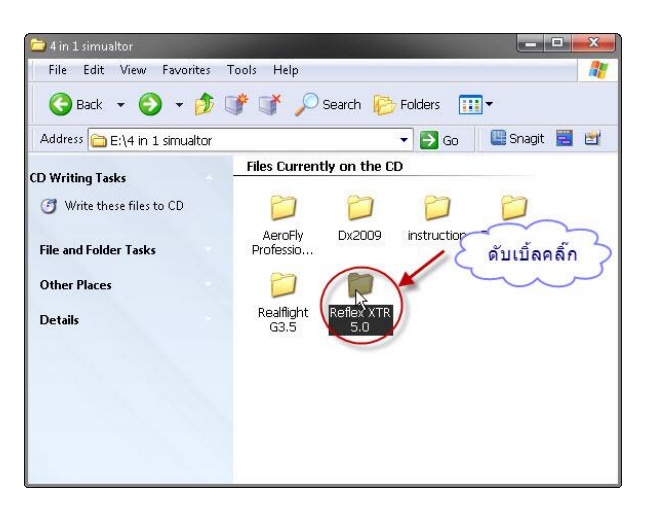

2.ดับเบิ ้ลคลิ๊กโฟลเดอร์ **REFLFLEX XTR**

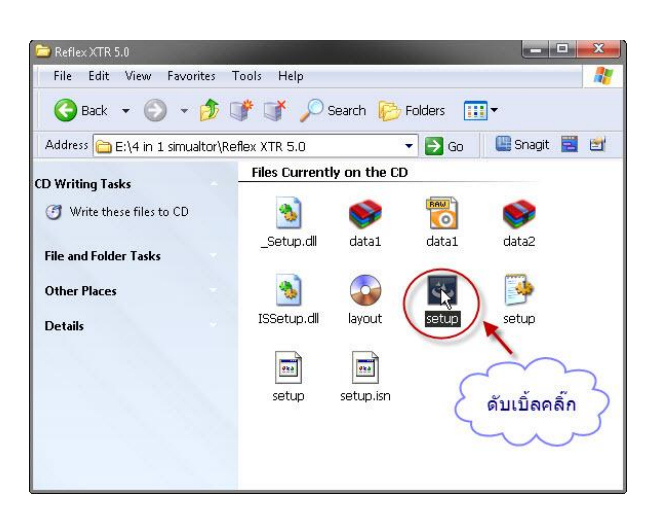

3.ดับเบิ้ลคลิ๊ก ไคคคน SFTUP

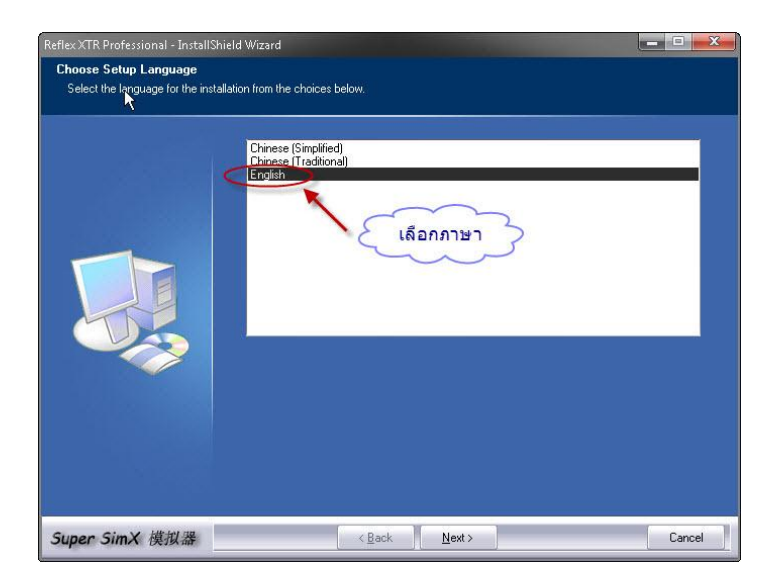

## 4.คลิ๊ก NEXT ตามรูป

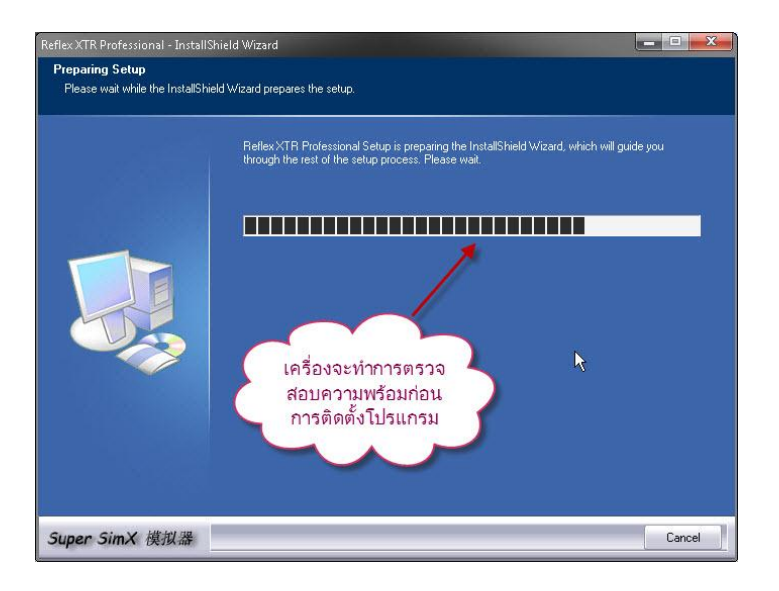

## 5.รอจนเครื่องทำการตรวจสอบสำเร็จ

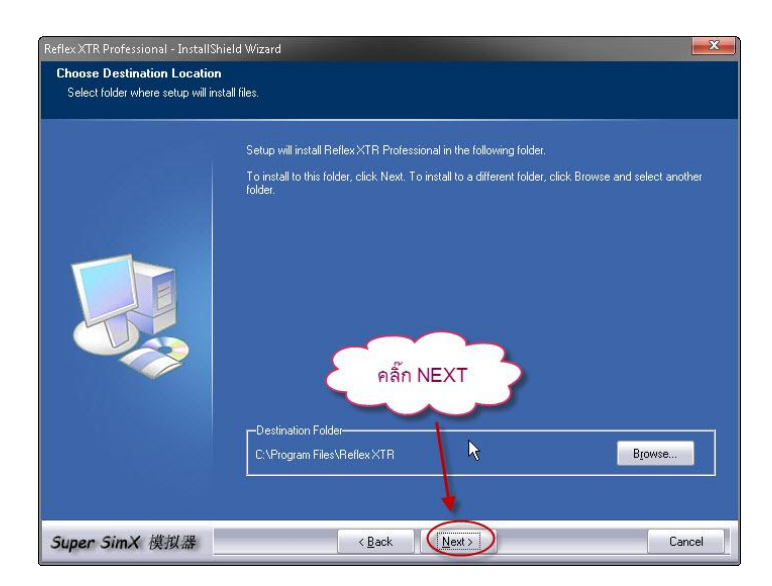

6.คลิ๊ก NEXT ตามรูป

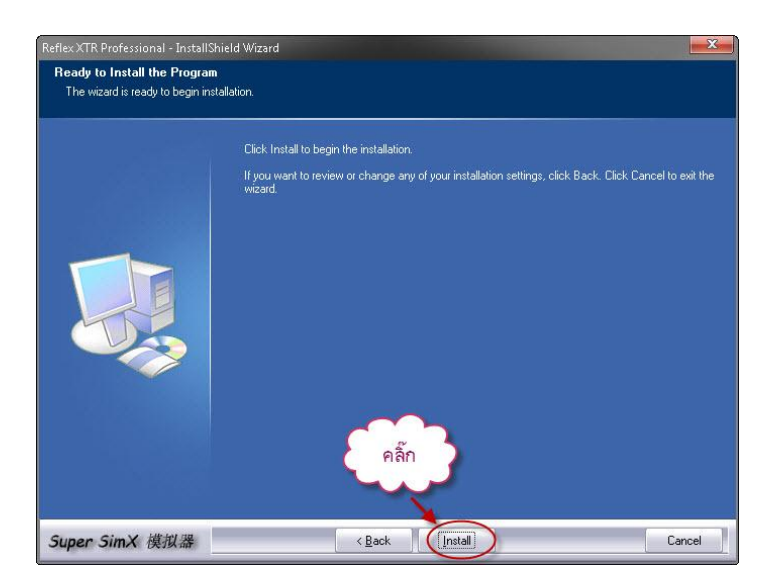

7. คลิ๊ก Install เพื่อติดตั้งโปรแกรม

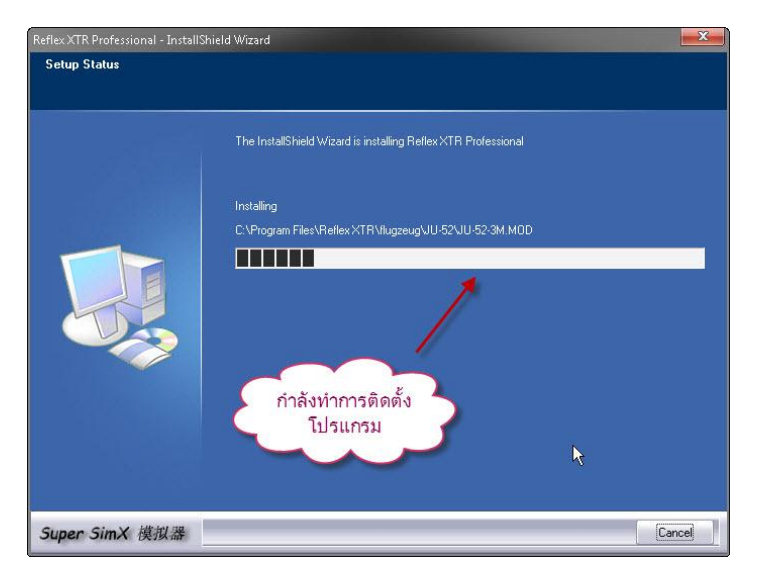

## 8.รอจนเครื่องทำการติดตั้งโปรแกรมเสร็จ

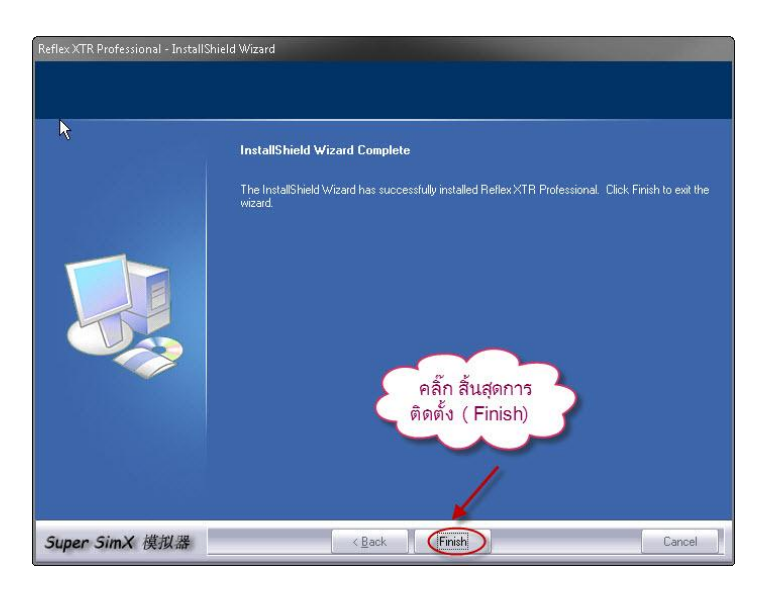

9.คลิ๊ก Finish เพื่อสิ้นสุดการติดตั้ง (ติดตั้งเสร็จเรียบร้อย)

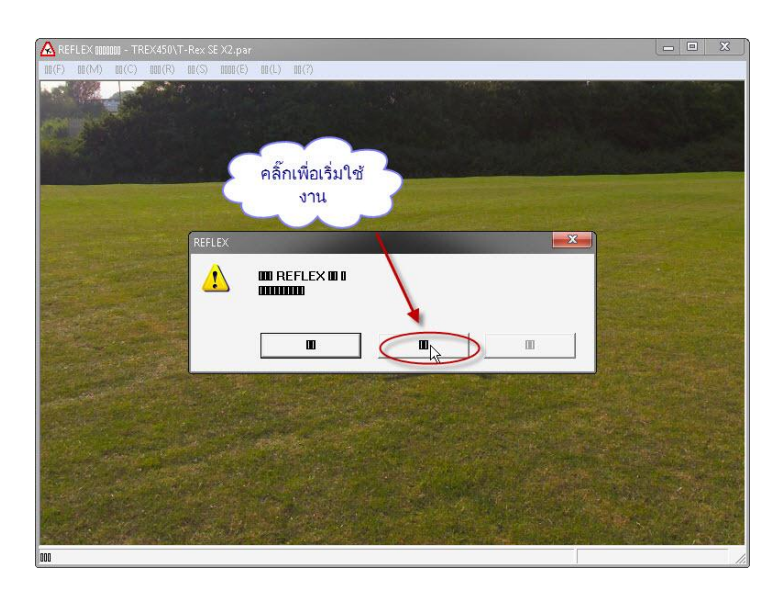

10.หลังจากติดตั้งโปรแกรมสำเร็จเมื่อเรียกโปรแกรมขึ้นมาครั้งแรกจะปรากฏหน้าต่างดังรูปให้คลิ๊กตามรูปเพื่อเริ่มการใช้งานโปรแกรม

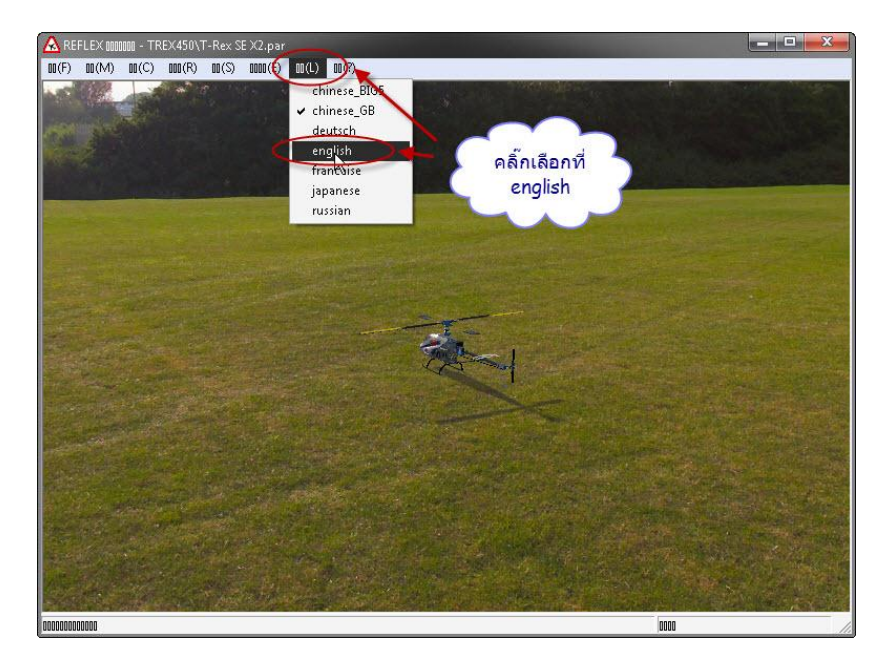

11.ขณะนี ้จะไม่สามารถอ่านเมนูได้ให้คลิ๊กเพื่อเปลี่ยนภาษาเป็นภาษาอังกฤษตามรูป

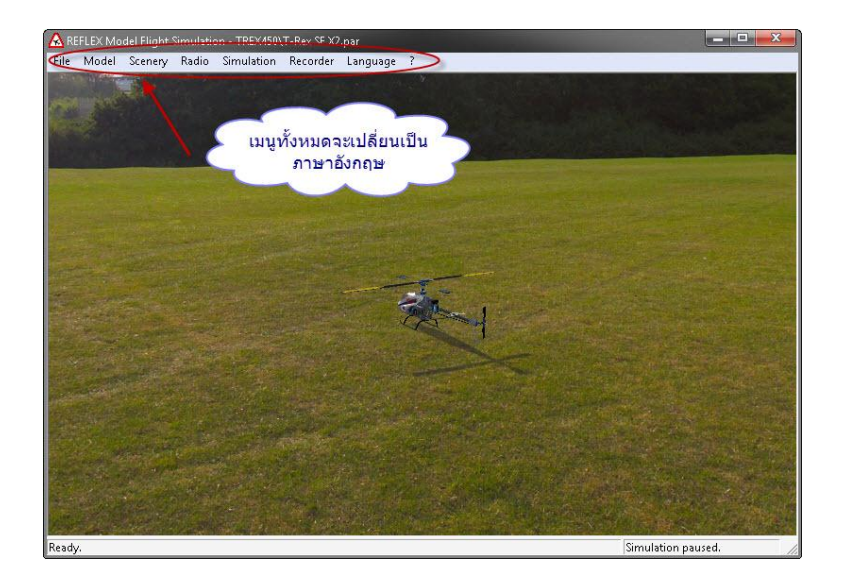

12.หลังจากเปลี่ยนภาษาเรียบร้อยแล้วจะมีหน้าต่างปกติตามรูป(พร้อมใช้งาน)